# 

**Amazon Prime Annual Subscription** 

# **Steps to Redeem:**

### 1. Visit the website <a href="https://www.amazon.in/prime/promo/landing?promoID=A1ACLRVT1WFSQ5">https://www.amazon.in/prime/promo/landing?promoID=A1ACLRVT1WFSQ5</a>

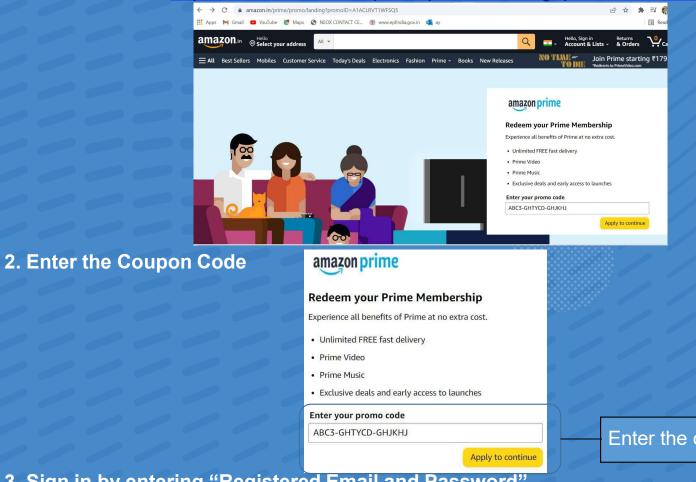

Enter the code here 3. Sign in by entering "Registered Email and Password".

\*Existing members /subscribers will not be able to redeem the Code.

# **Terms & Conditions**

- 1. This 1 Year Prime membership offer ("Offer"), is provided to you by Amazon Seller Services Private Limited ("Amazon") on the website <u>www.amazon.in</u> and the corresponding mobile site and mobile application (collectively, "Amazon.in"), in respect of Amazon.in Prime membership ("Prime") made available by Amazon.
- 2. This offer is in relation to the 1 Year term/tenure of Prime ("1 Year Prime") which is a limited period promotional offering unless revoked or extended by Amazon in its sole discretion without any prior notice and without any liability.
- 3. These terms and conditions ("Offer Terms") are in addition to the Prime terms and conditions ("Prime Terms") and the applicable Privacy Notice, to which you agree by availing Prime. In the event of any conflict between such terms and these Offer Terms, these Offer Terms will prevail, for the purposes of this Offer. It is clarified that the Prime Terms shall continue to apply Annual prime membership and Monthly prime membership. The Prime Terms shall only apply to 1 Year Prime for aspects for which These Offer Terms are silent
- 4. During the Plan Period, you can purchase / avail 1 year Prime at the membership fee stated in the Prime section of the help pages. The 1 Year Prime shall be valid for 12 months from its date of activation for you, for example, if you have activated the 1 Year Prime on 5th of July 2021, the membership will come up for renewal on 4th of July 2022.

# **Terms & Conditions**

- The 1 Year Prime will be renewed consecutively on an annual basis upon the expiry of the subscription period. Post the auto-renewal of your Prime to the annual plan, you will have the option to cancel membership any time or elect to auto-renew your Prime membership on monthly basis in future
  The Prime Membership Voucher once activated cannot be canceled or refunded.
- 7. Amazon reserves the right to disqualify any customer from availing this 1 Year Prime, if any fraudulent activity is identified as being carried out for the purpose of availing this Offer.
- 8. Amazon reserves the right, at any time, without prior notice and without assigning any reason whatsoever, to add/alter/modify/change any or all of these Offer Terms, or to replace the Offer and/or the1 Year Prime by another Prime membership plan, without any prior notice or liability
- 9. You are not bound, in any way, to avail this Offer or to purchase 1 Year Prime. Any participation is voluntary. The 1 Year Prime membership is being made purely on a best effort basis
- 10. Nothing contained herein amounts to a commitment by Amazon to launch or offer, similar or other Prime membership plans.
- 11. In no event shall the maximum liability exceed the value of the voucher i.e. Rs. 999
- Toll Free Number 1800 3000 9009

# 

# **Google One - 100 GB Free Cloud Storage**

**Lenovo** 

# **Solov**

# **Google One**

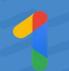

### What is Google One?

Google One is a membership to get more out of Google. Members get additional storage across Gmail, Google Drive, and Google Photos, expert support, and extra benefits – all in one shareable family plan.

With a new Chromebook purchase, customers are eligible to redeem a 12 month, 100 GB trial of Google One.

### **Expanded storage**

There's space for all your needs with 100 GB of storage. Members can keep their favorite photos and videos safe, always accessible, and ready to share. Plus, they'll have plenty of space to save all of their important Gmail attachments and Google Drive files.

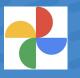

### Keep memories in focus

Google Photos comes with unlimited free storage for high-quality photos. With expanded storage through Google One, customers can store their photos and videos in original quality (full resolution) and still have plenty of space to spare.

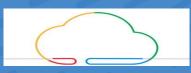

### **Backup & Restore**

If it's on your phone, it matters to you. Get the peace of mind of having the stuff you care about on your Android phone - photos, contacts, messages, and more—automatically backed up with Google One.

### Safe and secure

With industry-leading security, customers can rest easy knowing that their most important files and precious memories are stored safely in the cloud.

# **Google One**

# **Family sharing**

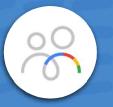

Customers can add up to 5 additional family members to their plan. Family members get extra space for their own personal stuff, plus all the benefits of Google One.

Access to experts

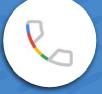

Members get direct access to a dedicated team of experts. Call, chat, or email to get help with any Googlerelated question.

# **Extra benefits**

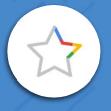

**Nov** 

As a thank you from Google, members enjoy extra benefits such as Google Play promotions, hotel discounts, and more.

# Activate Google One: How to sign up for a membership

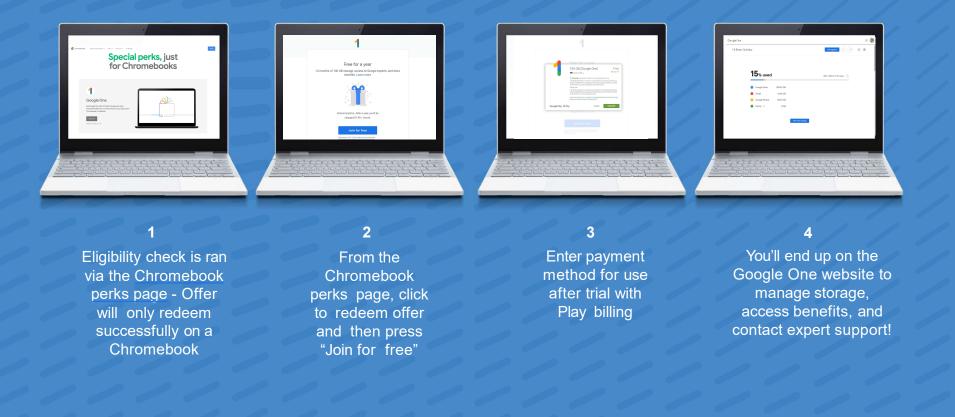

# Turn on Automatic Mobile Backup on your Android Phone

After activating your Google One membership on your Chromebook, make sure to turn on automatic backup on your Android phone to ensure your contacts, photos, videos, and settings are safe\*. Download and open the Google One app. You'll see one of two screens:

# **Option A:**

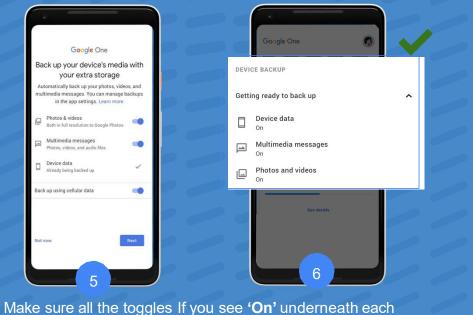

Make sure all the toggles If you see '**On**' underneath each are on and tap '**Next'** backup option, your phone is backed up MMS backup works best with Android Messages. So first, check that the customer has **Android Messages**. Then, set Android Messages as the default messaging app:

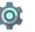

- 1. Open the phone Settings
- 2. Tap Apps & Notifications > Default Apps > SMS App
- 3. Tap Messages

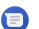

Option B: If you see 'There's more you can backup', follow these steps to update apps or change settings:

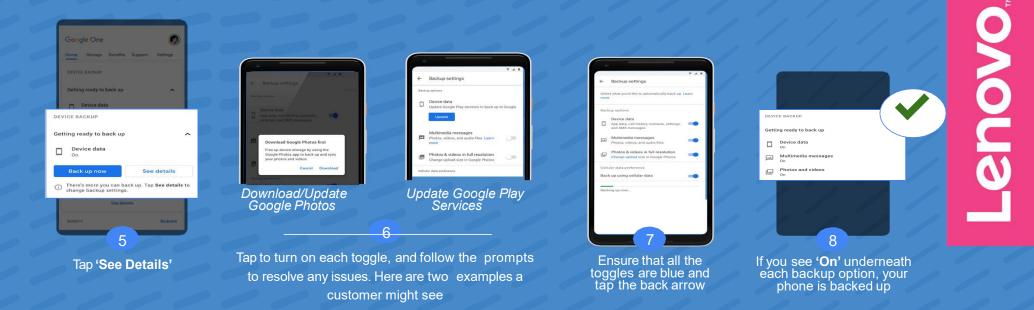

\*Note: Automatic mobile backup is only available through the Google One Android app.

# 

# YouTube Premium 3 months subscription -Desktop

**Lenovo** 

# 

### **Steps to Redeem:**

1. Visit <u>www.youtube.com/redeem</u> and enter the code you were provided when prompted

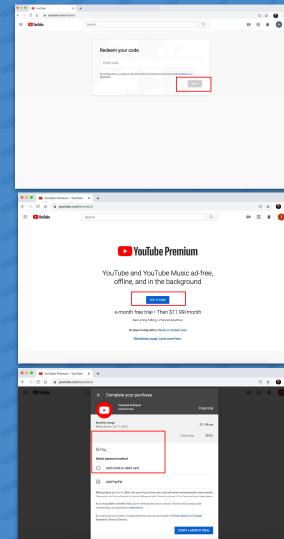

enovo enovo

2. Review YTP landing page with extended free trial offer details

3. If you do not have a payment method on file you will be asked to set one up. If you have a payment method on file this step will default to that. This screen will show the trial end date.

\*DCB not supported in web

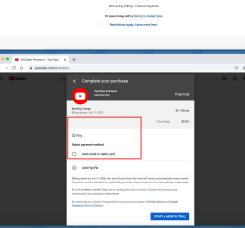

# **Steps to Redeem:**

YouTube Premium - YouTube X +

F Mer

4. Once a payment method has been recorded the user can select start

5. Follow the prompts to begin using YouTube Premium

6. The logo in the top left corner will switch to say "Premium"

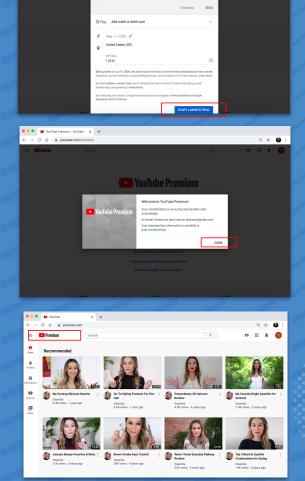

Q 🕁 🍈